### Det skal du bruge

- Computer, tablet eller smartphone med internetadgang
- MitID

## Afgiv svar hjemmefra

- Med Web-Patient kan du elektronisk afgive svar på de målinger, som du har aftalt med din læge/behandler, at du skal udføre i eget hjem.
- Web-Patient er et sikkert PRO-system (PRO: patientrapporterede oplysninger) til hjemmemåling og indberetning af blodtryk, lungefunktion, stress, smerter m.fl.

### Fordelene ved Web-Patient

- Med Web-Patient får du mere tid med din læge/behandler, da I begge er forberedte forud for konsultationen.
- Når du har aftalt med din læge/behandler, at du skal udføre hjemmemålinger, modtager du en SMS eller e-mail med et link til Web-Patient.
- I Web-Patient finder du både igangværende skemaer, vejledninger og tidligere udfyldte skemaer.

*Web-Patient er CE-certificeret som medicinsk udstyr, klasse I.*

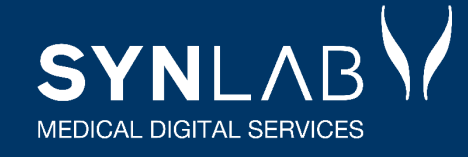

**SYNLAB MEDICAL DIGITAL SERVICES** 

# **Web-Patient** Vejledning til borgere om hjemmemålinger

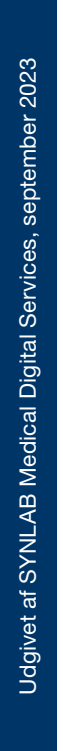

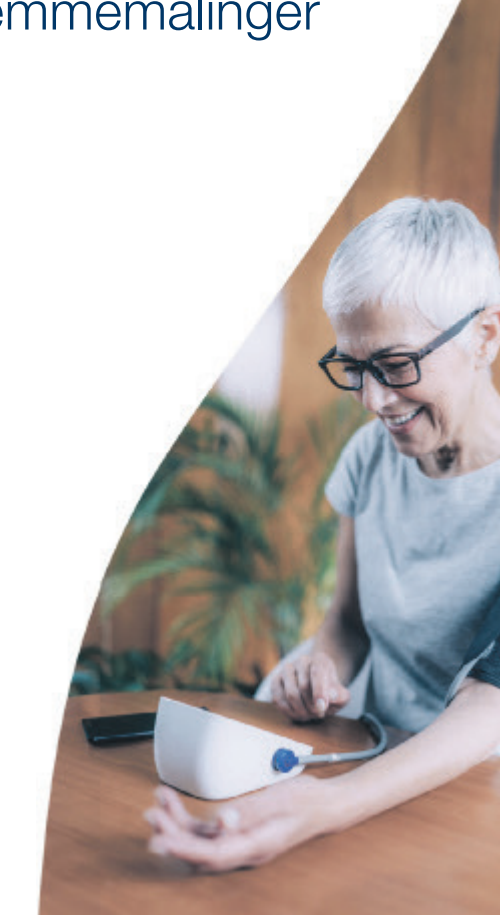

## Sådan kommer du i gang

Under konsultationen aftaler du med din læge/ behandler, at du skal foretage hjemmemålinger.

Herefter modtager du en SMS eller e-mail fra Web-Patient om, at din læge/behandler har sendt dig et behandlingsskema.

Når du er klar til at udfylde dit skema, gør du følgende:

- 1. Gå ind på www.web-patient.dk, og log ind med MitID.
- 2. Læs evt. besked fra din læge/behandler. A
- 3. Vælg det pågældende skema under ´Mine aktive skemaer´. B
- 4. Tast dine resultater ind i skemaet. **C**
- 5. Vælg ´Gem´, hvis du kun har nogle af svarene klar og ønsker at afgive de resterende svar senere. D
- 6. Når du har afgivet alle dine svar i skemaet, vælger du 'Send skema'. E

Svarene går direkte ind i din journal hos lægen/ behandleren og kan bruges under din næste konsultation.

## Har du spørgsmål?

Hvis du har spørgsmål til hjemmemålingerne eller til Web-Patient, kan du kontakte din læge/ behandler.

Du finder ofte stillede spørgsmål og svar i fanen ´Spørgsmål og svar´ i menuen øverst eller via linket: www.faq.web-patient.dk/da

Herunder ser du, hvordan Web-Patient kan se ud, når du er logget ind:

Web-Patient

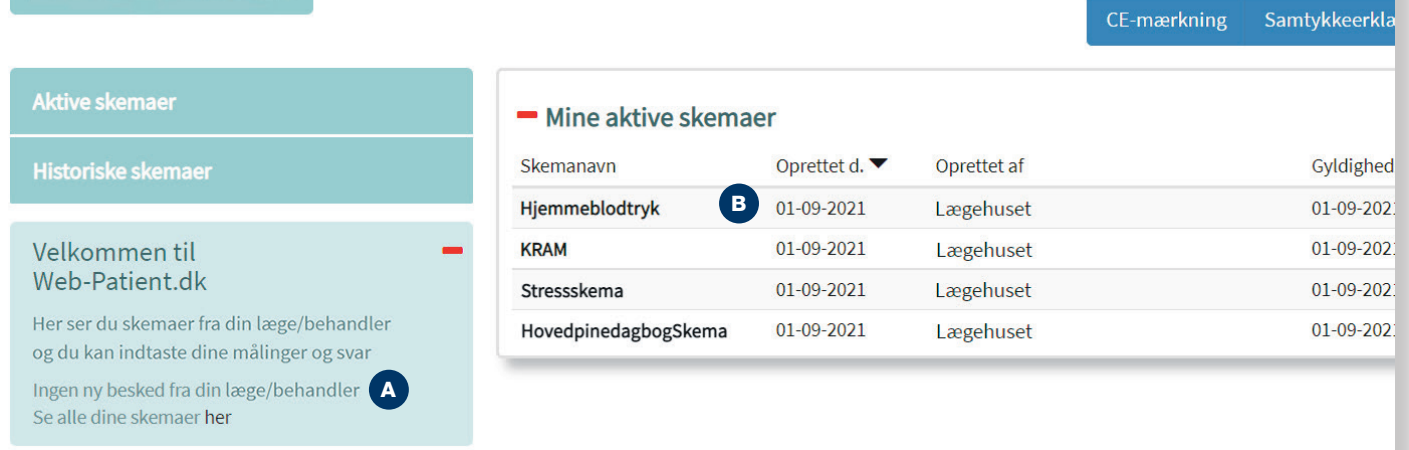

### Herunder ser du, hvordan et Web-Patient-skema kan se ud:

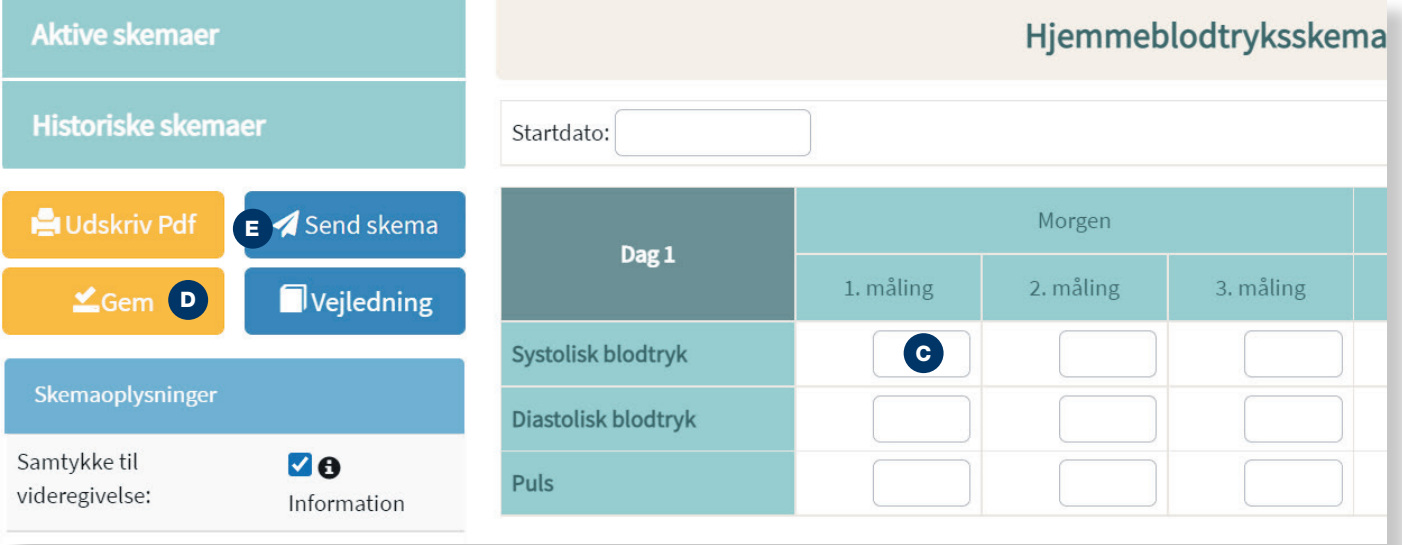

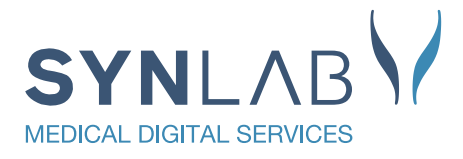